Here is the URL and stpe description of how to get the error. Please be sure to use jre 8u 45 (u60) has the same behaviour. U33 did not.

1) Enter:<http://kbmetal.softbase.dk:8090/pls/apex/f?p=SBS>

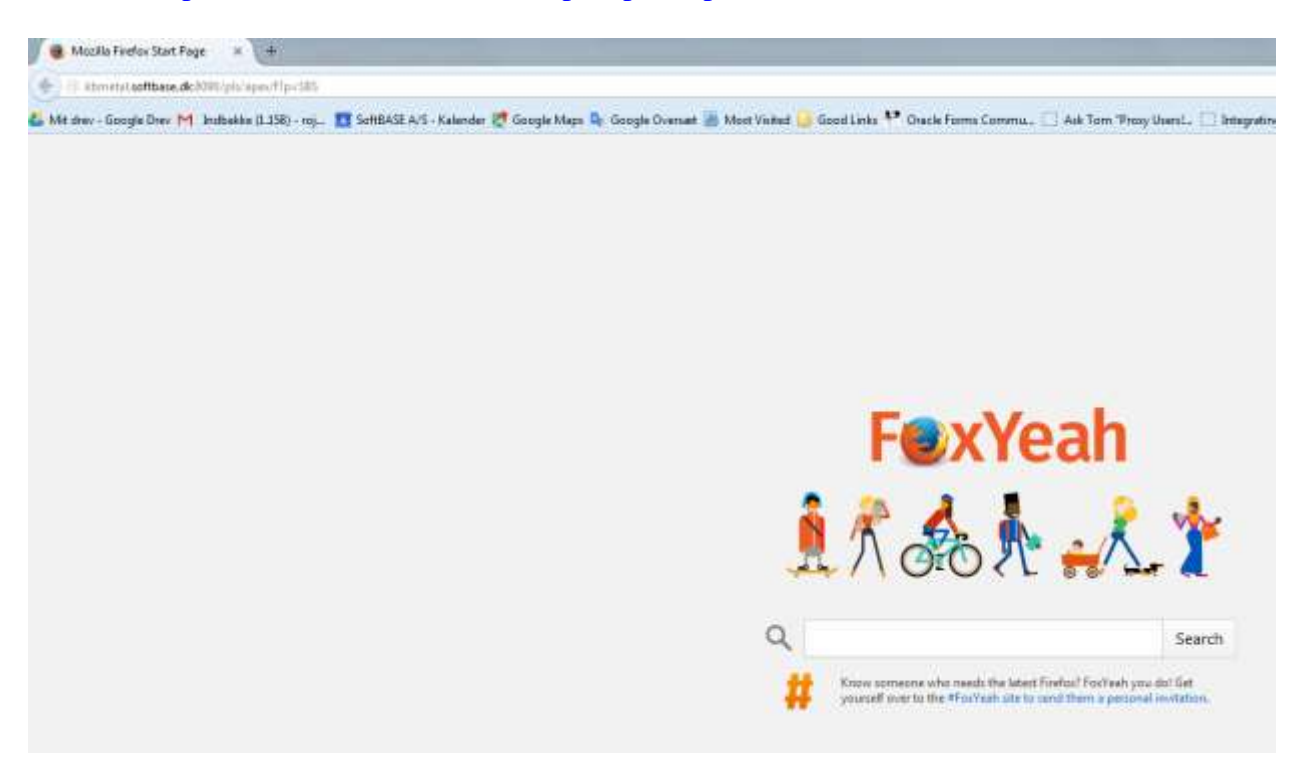

2) You are redirected to a login page:

Enter mf01plan as user and mf01plan as password (Case sensitive).

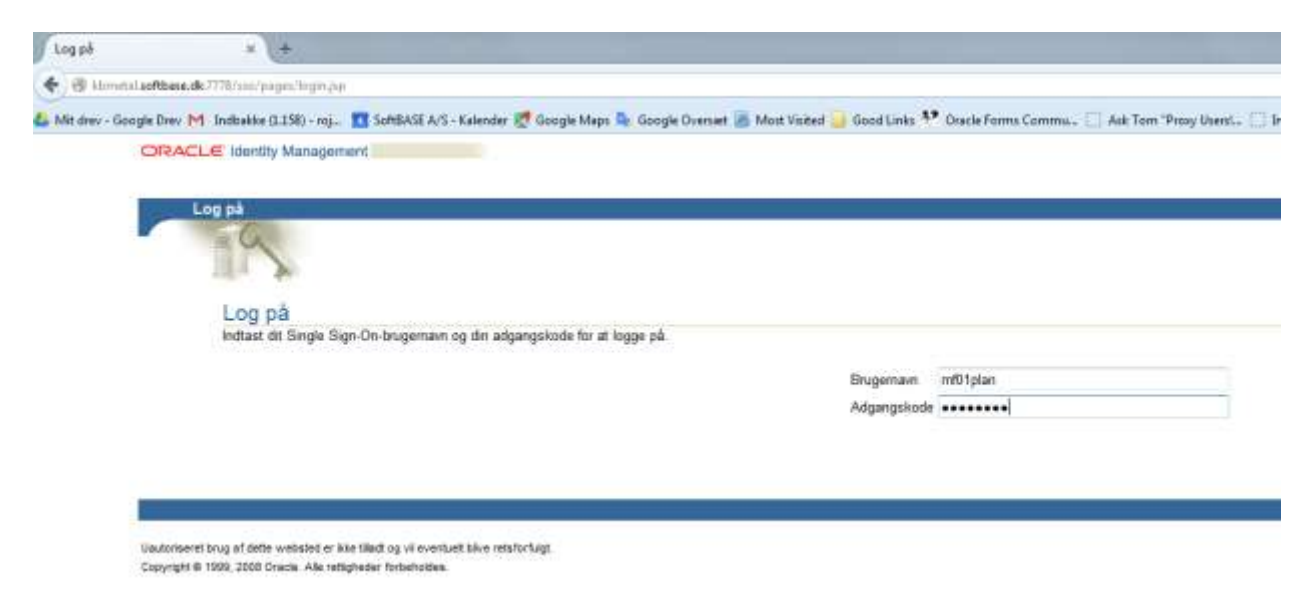

3) You com into an apex pagfe with an applet. The jar files will load the first time, but that is farely fast.

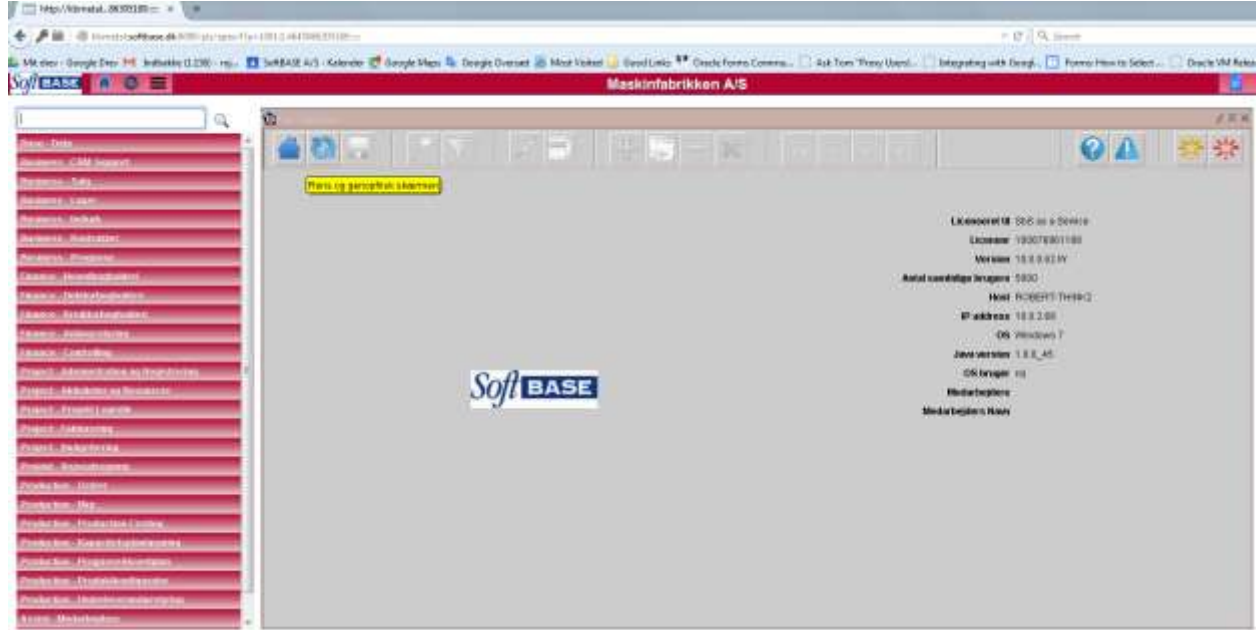

4) Now open up a form (any form) and the behaviour is discovered.

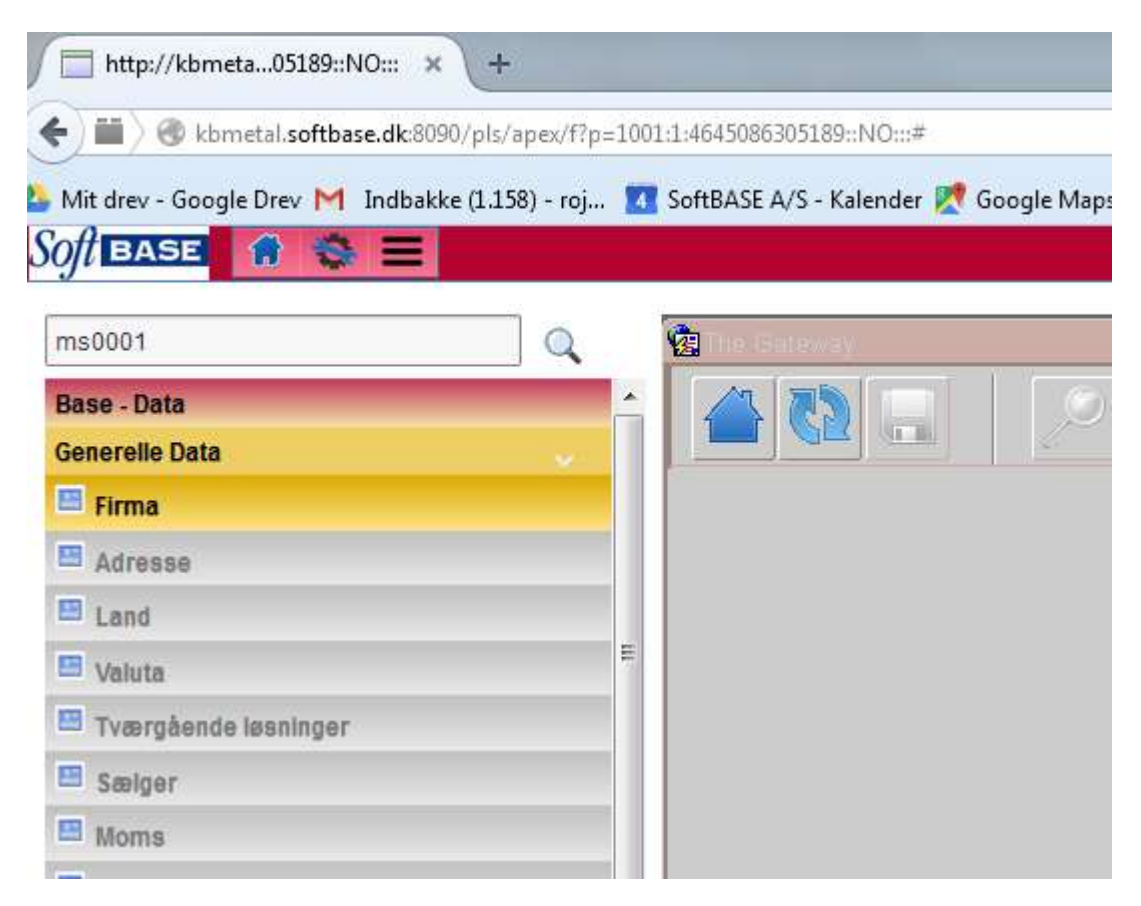

For Instance in the menu: Choose Base - Data -> Generelle Data -> Firma

5) And the Form loads after extremely long ( several minutes), because of the image icons in sbs\_icons.jar

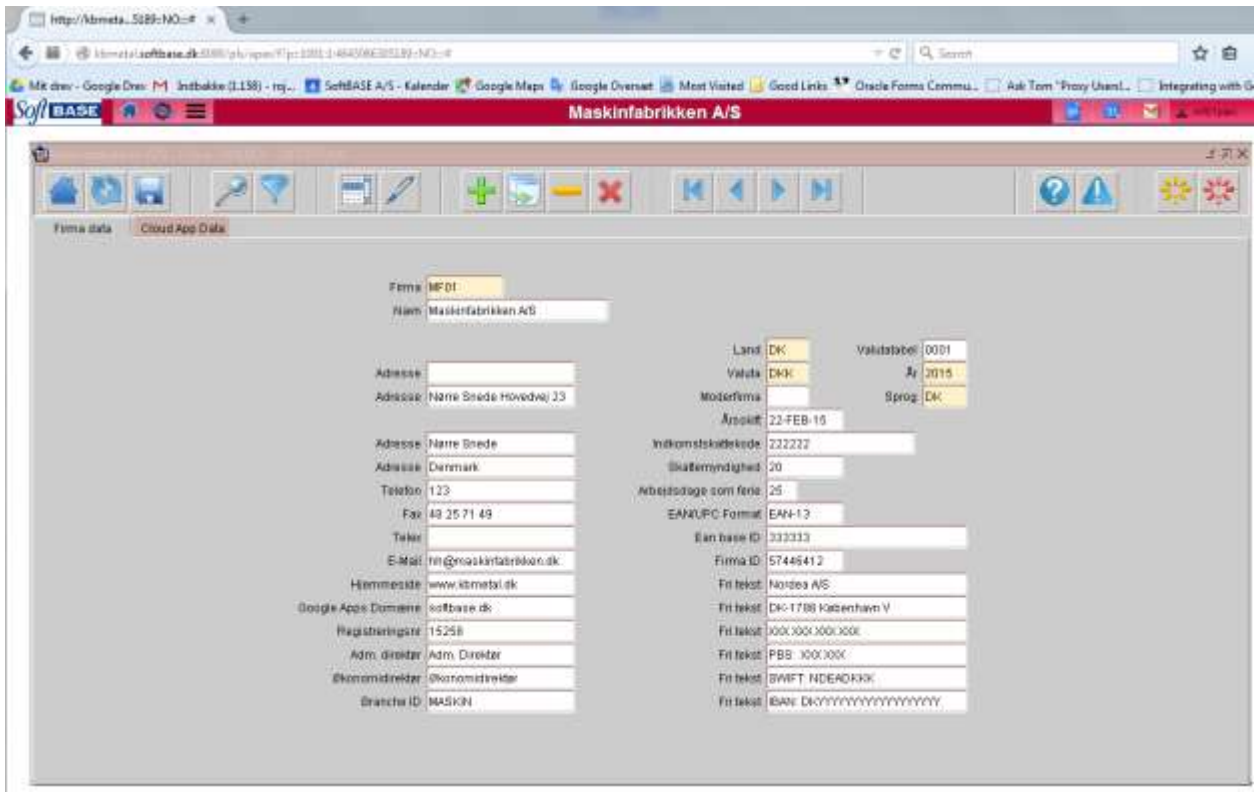

The Form opens eventually

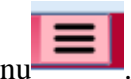

6) Now repeat the process by opening another Form. Click the Menu

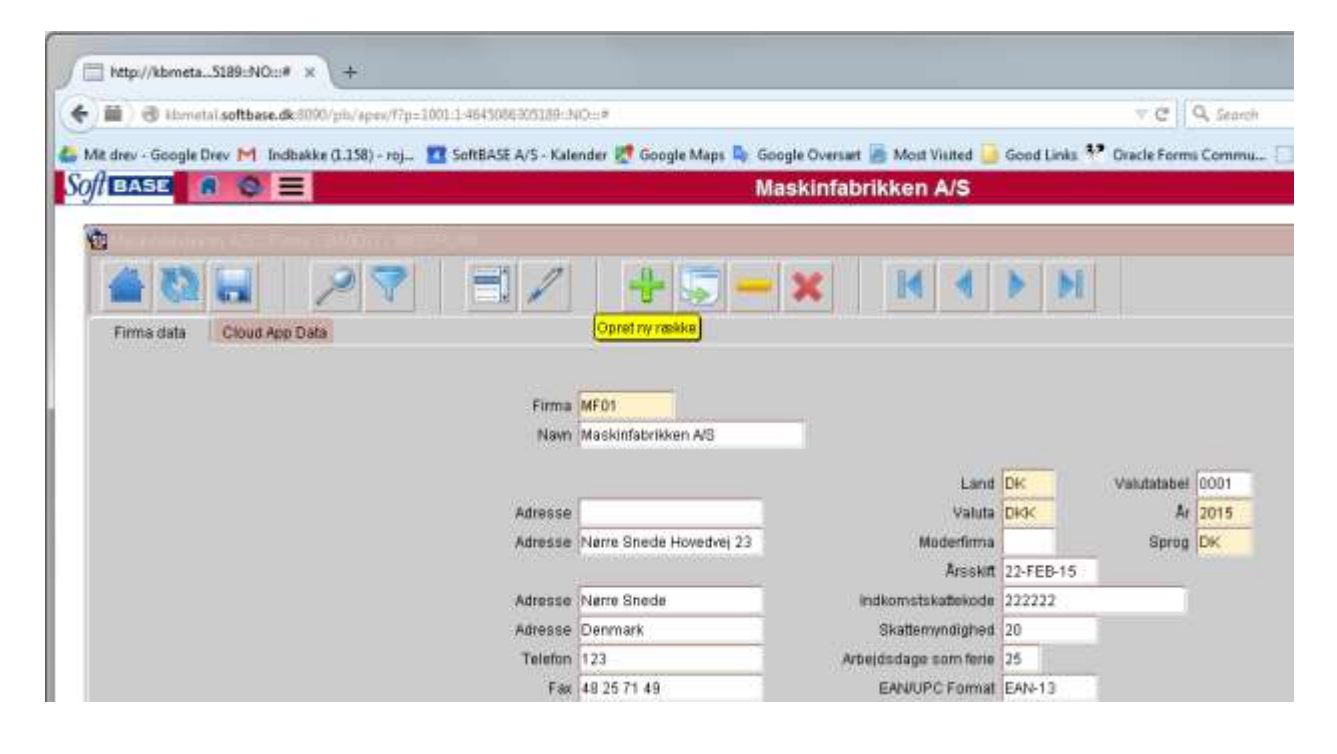

7) The menu opens and choose adresse:

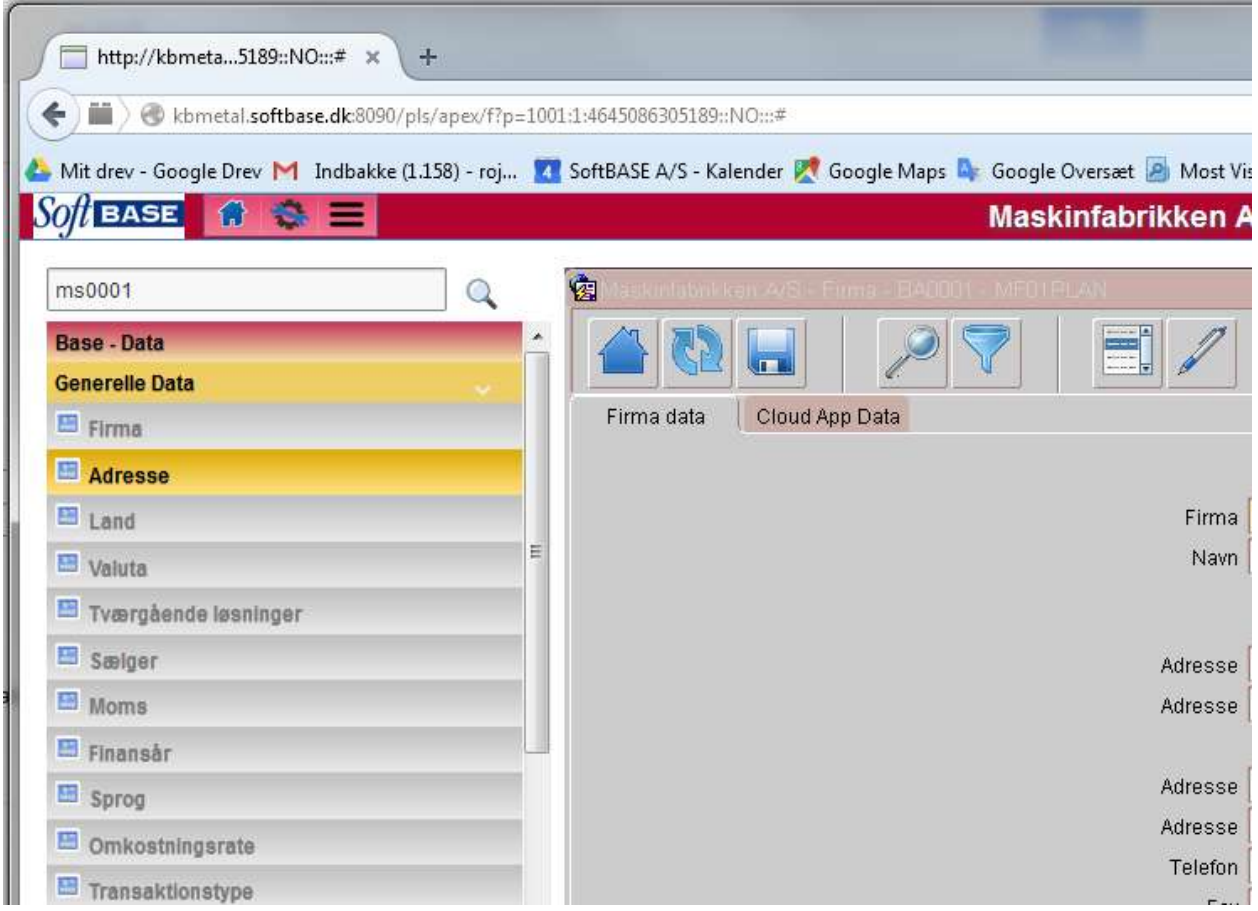

## 8) The forms opens eventually.

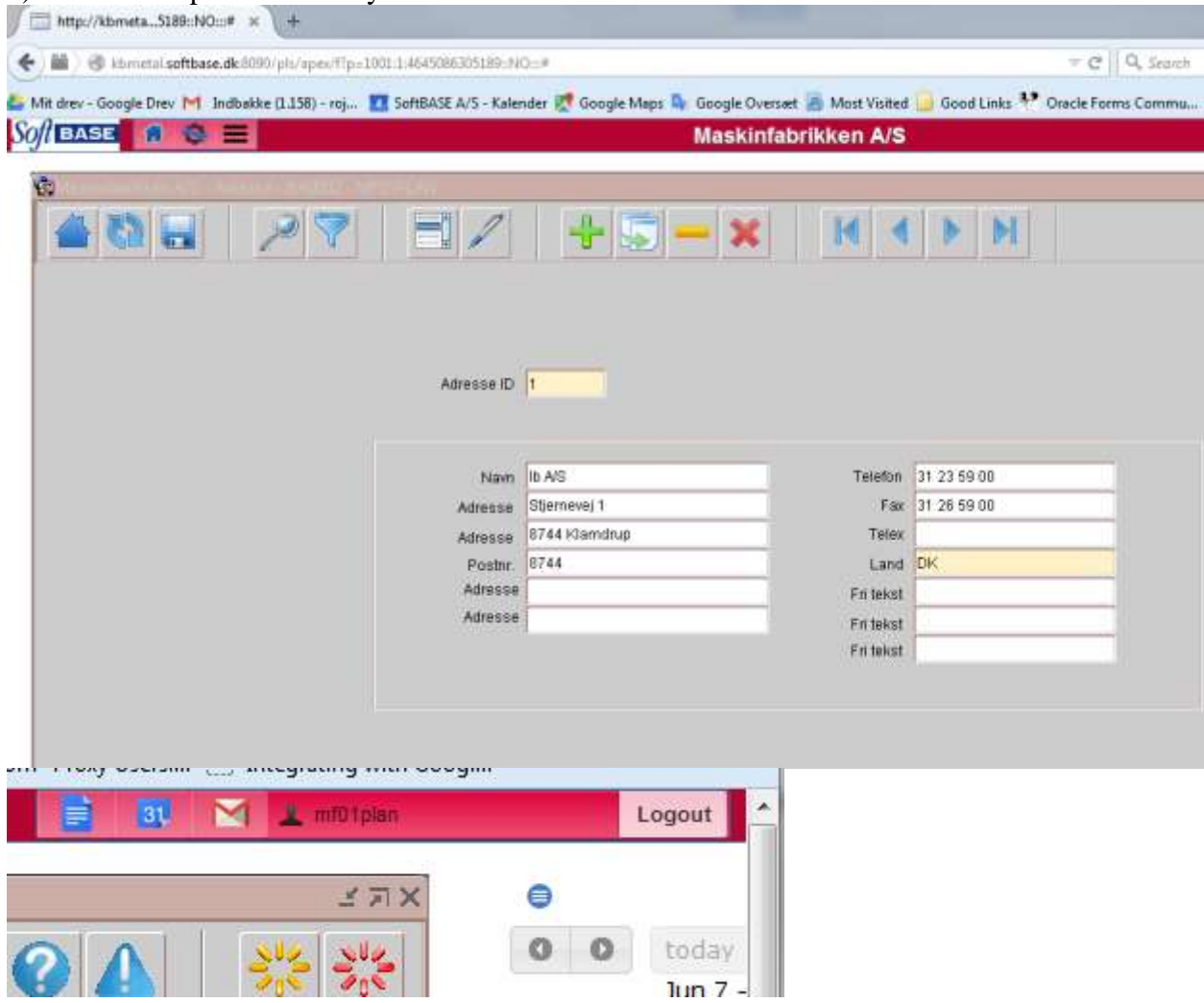

Thank you. When done just press

"Logout" for a single sign off.

## Med venlig hilsen/Best regards

Robert Johannesson SoftBASE A/S

[2015-06-08](tel:2015-06-08) 8:52 GMT+02:00 Pardeep Kumar Sharma [<pardeep.k.sharma@oracle.com>](mailto:pardeep.k.sharma@oracle.com): Hi Robert,

Can you please share the exact url to the applet to be able to observe the behavior?

Thank You, Pardeep